#### 國家科學及技術委員會 補助產學合作研究計畫 科技研發成果資訊系統 (STRIKE)

#### 南臺學校財團法人南臺科技大學 研究發展暨產學合作處

111.08.01 (更新版)

計畫主持人操作手冊

# **1.登錄國科會網頁 https://www.nstc.gov.tw**

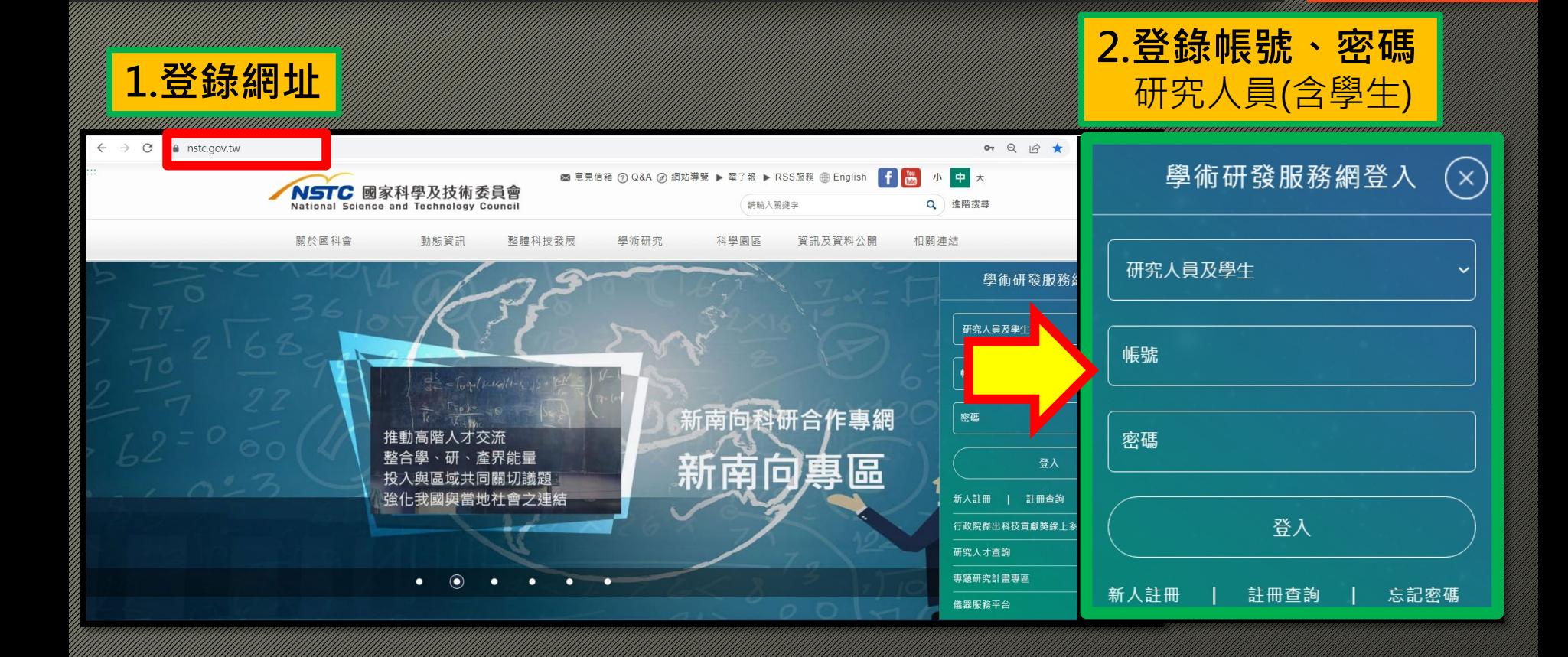

# **2.進入主畫面-學術研發服務網 ->學術獎補助申請及查詢**

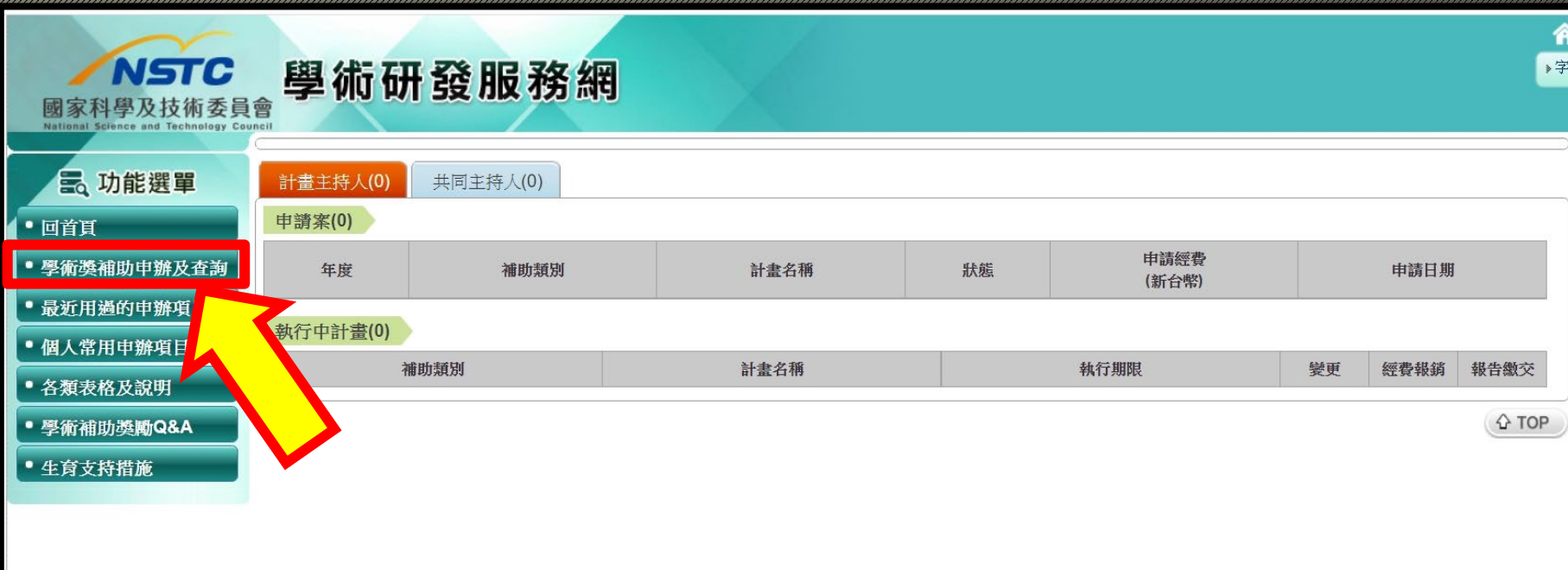

# **3.學術獎補助申請及查詢 點選->科技研發成果資訊系統**

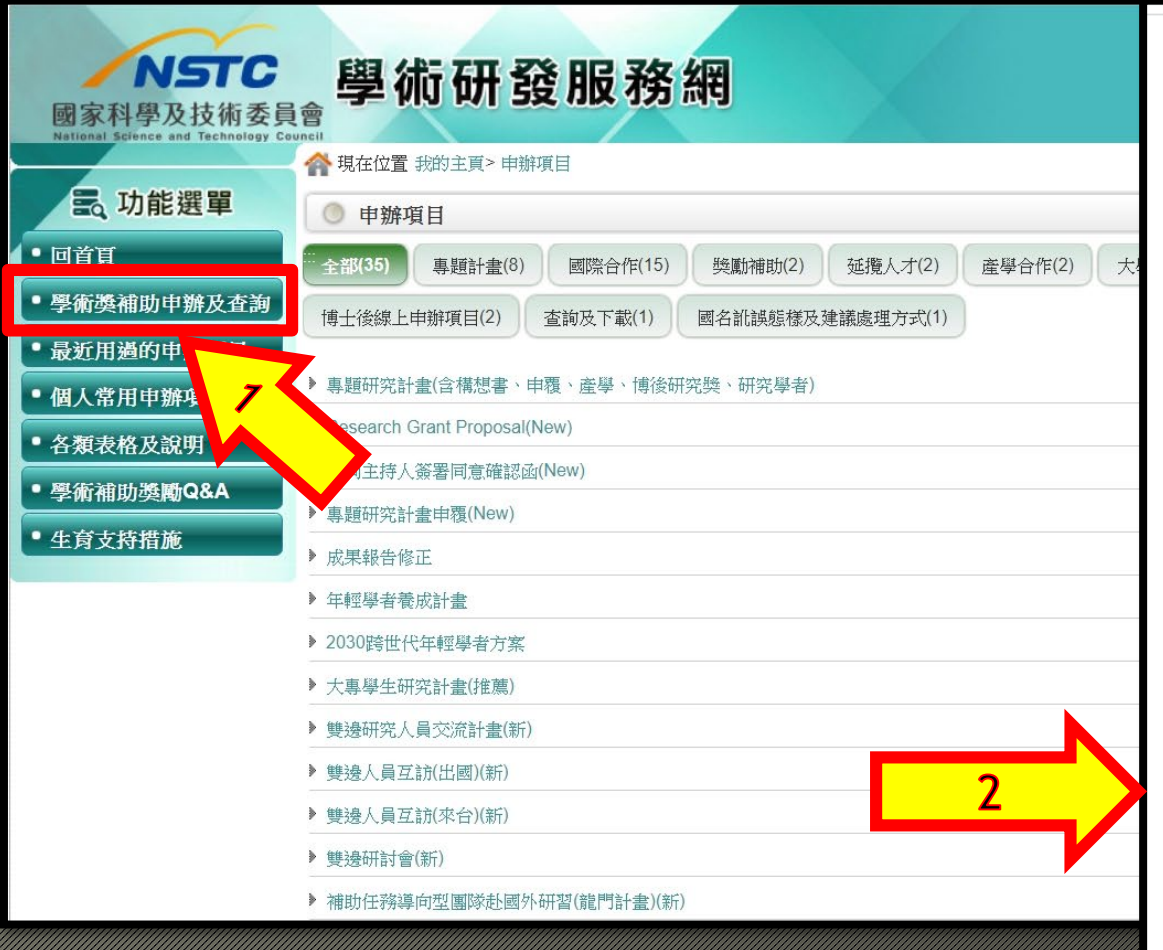

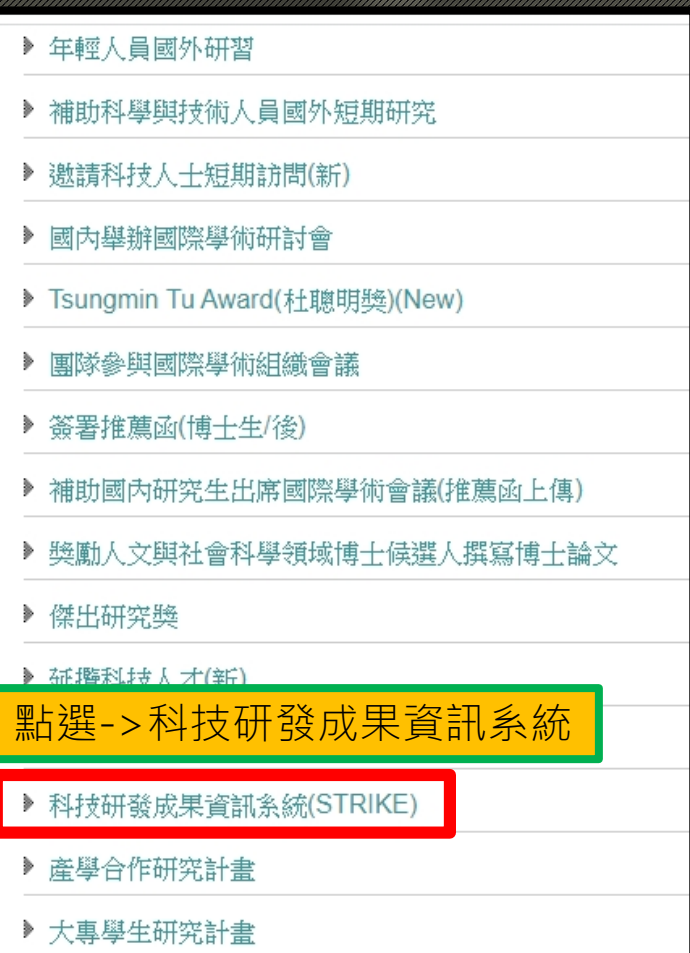

#### **4.研發成果基本資料登錄 點選->收合查詢**

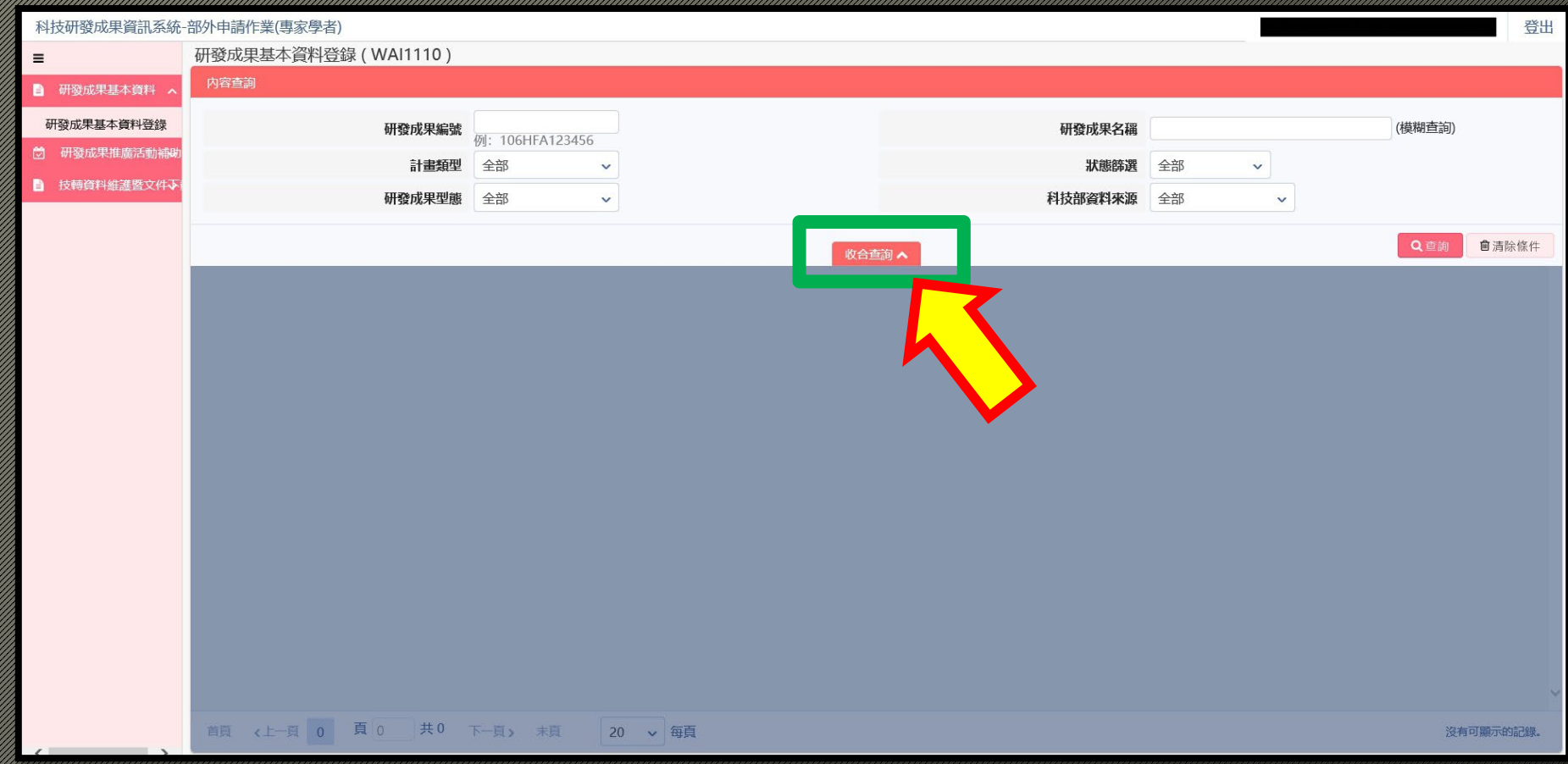

# **5.新增-研發成果基本資料**

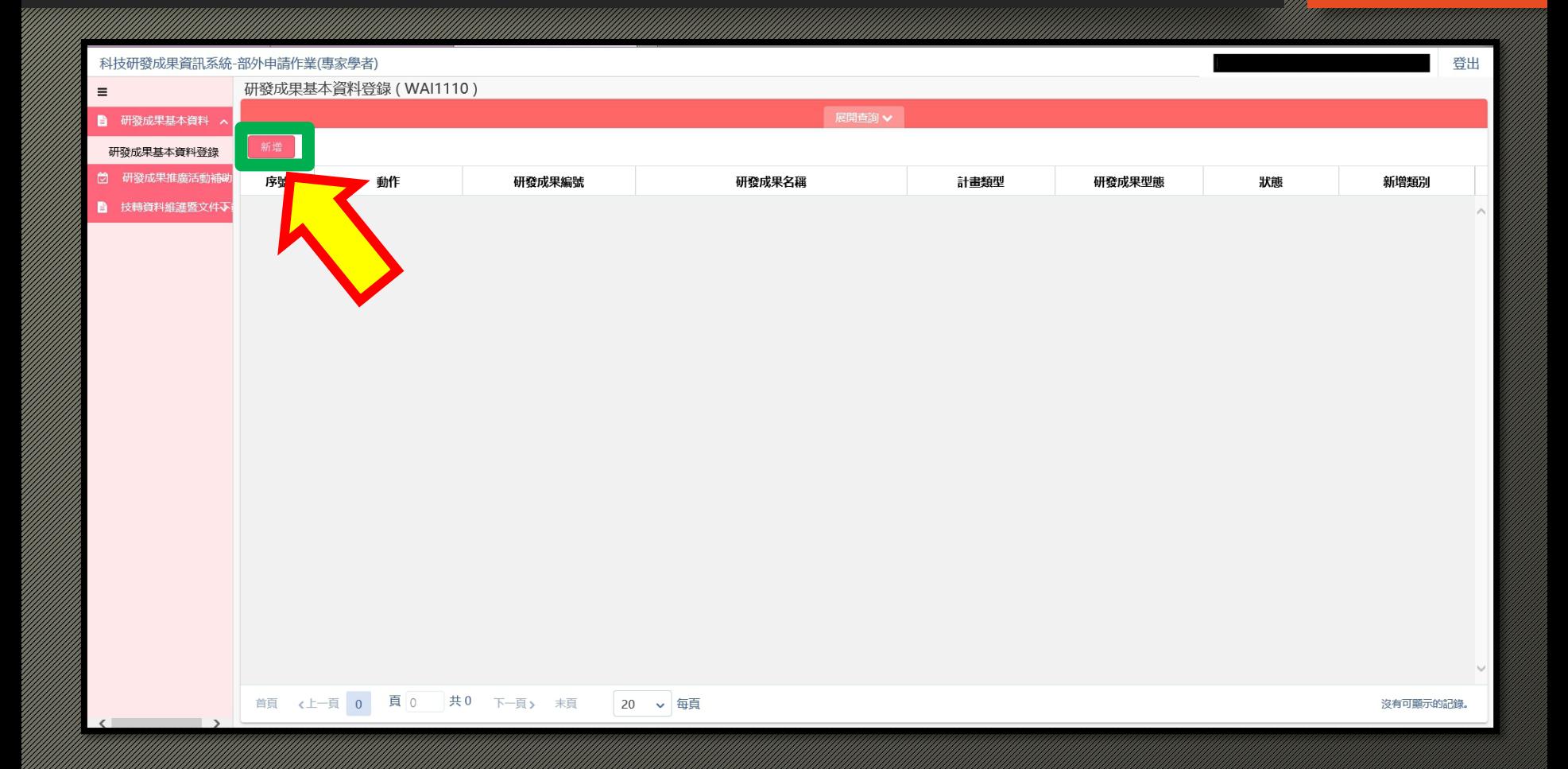

#### **6.填寫研發成果基本資料 ->填寫完成->儲存->送出完成**

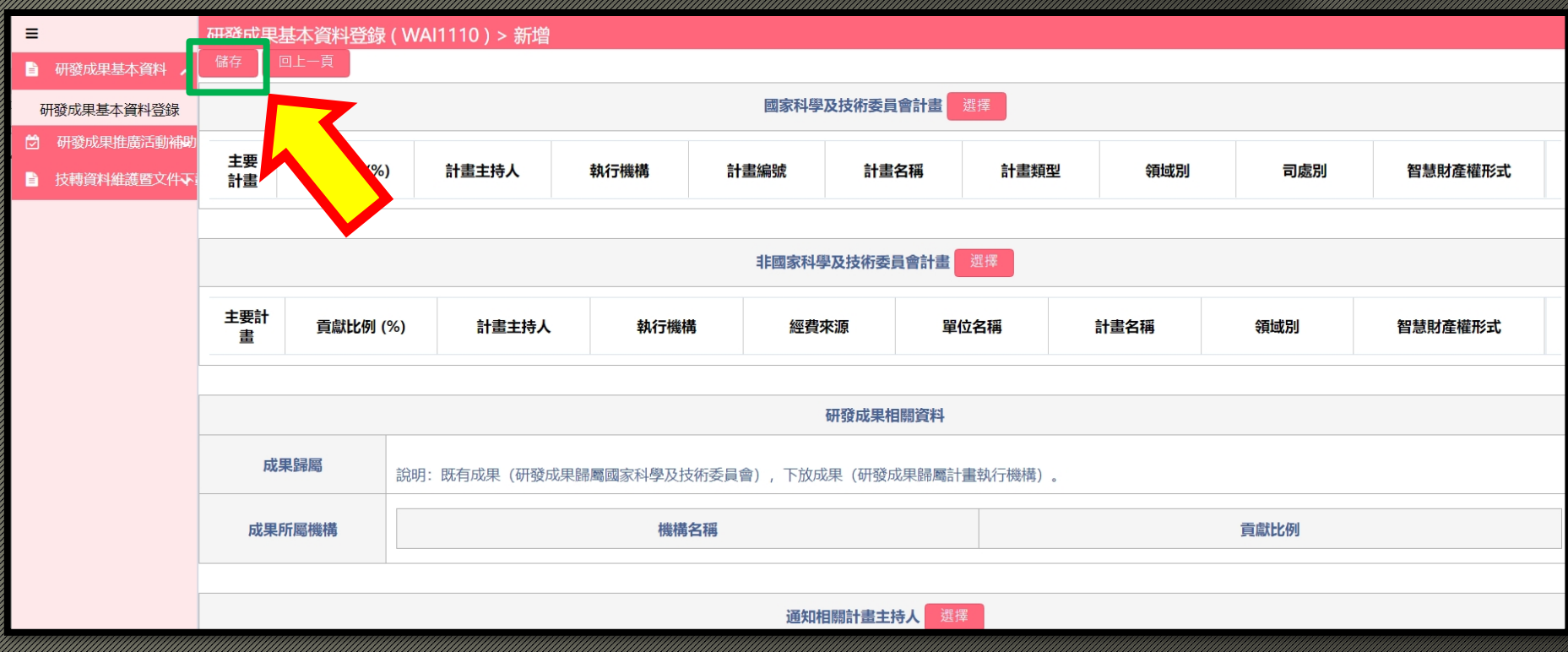

- **如有相關問題,請洽詢本校研究發展暨產學合作處**
- **國科會計畫承辦人蕭兆翎,分機1510-1512**
- **信箱 jenny0406@stust.edu.tw。**

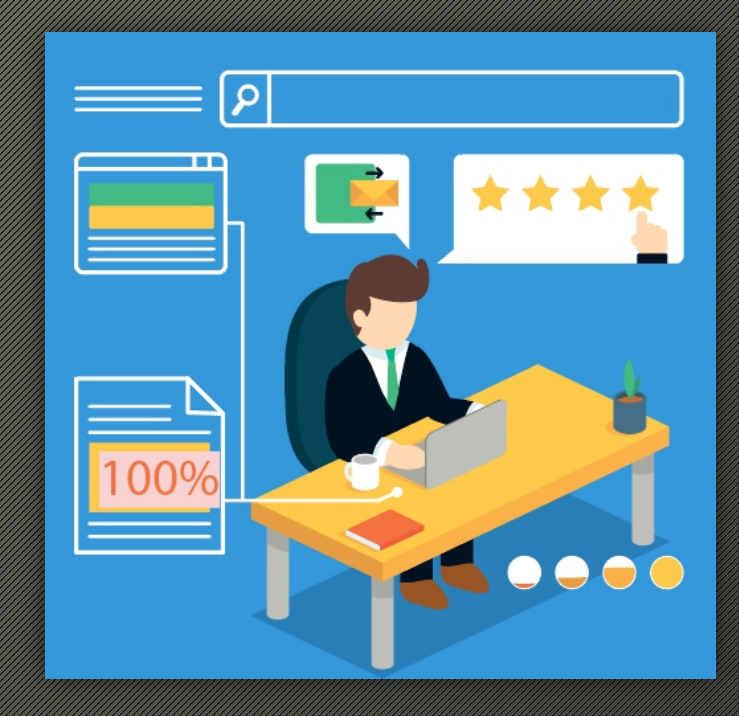